Guide d'information rapide Guia de Início Rápido Guía de inicio rápido

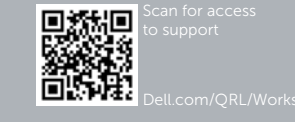

# Dell Precision Tower 7910

# Quick Start Guide

### 6 Finish Windows setup

Voltooi de installatie van Windows | Terminez l'installation de Windows Concluindo a configuração do Windows | Finalizar configuración de Windows

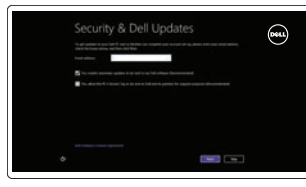

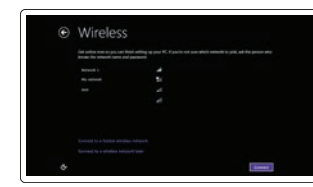

Enable security and updates Schakel de beveiliging en updates in

### Activer la sécurité et les mises à jour

Habilitar segurança e atualizações Activar seguridad y actualizaciones

#### Connect to your network Maak verbinding met uw netwerk Vous connecter au réseau Conectando-se à rede

Conectar a la red

#### **MOTE:** If you are connecting to a secured wireless network, enter the password for the wireless network access when prompted.

- **X** N.B.: Wanneer u verbinding maakt met een beveiligd draadloos netwerk dient u het wachtwoord in te voeren wanneer u daar om wordt gevraagd.
- **EMARQUE :** Si vous vous connectez à un réseau sans fil sécurisé, entrez le mot de passe d'accès à ce réseau lorsque vous y êtes invité.
- **X** NOTA: Se você estiver conectando em uma rede sem fio segura, digite a senha para acessar a rede sem fio quando for solicitado.
- **NOTA:** Si se conecta a una red inalámbrica segura, introduzca la contraseña de acceso a la red inalámbrica, cuando se le solicite.

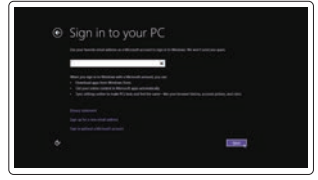

#### Sign in to your Microsoft account or create a local account

Meld u aan bij uw Microsoft-account of maak een lokaal account aan Connectez-vous à votre compte Microsoft ou créez un compte local Conecte-se à sua conta da Microsoft ou crie uma conta local Ingrese a su cuenta de Microsoft o cree una cuenta local

### 1 Connect the keyboard and mouse

Sluit het toetsenbord en de muis aan Connectez le clavier et la souris Conecte o teclado e o mouse Conecte el teclado y el ratón

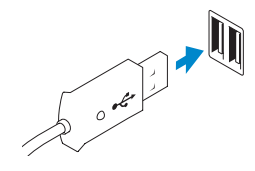

USB Connector USB-aansluiting Connecteur USB Conector USB Conector USB

Or | Of | Ou | Ou | O

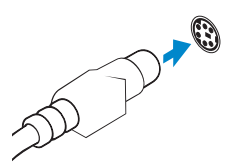

PS/2 Connector PS/2-aansluiting Connecteur PS/2 Conector PS/2 Conector PS/2

### 2 Connect the network cable (optional)

Sluit de netwerkkabel aan (optioneel) Connectez le câble réseau (facultatif) Conecte o cabo da rede (opcional) Conecte el cable de red (opcional)

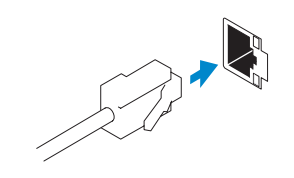

### 3 Connect the display

Sluit het beeldscherm aan Connectez l'écran Conecte a tela Conecte la pantalla

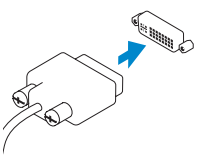

#### DVI Connector

DVI-aansluiting Connecteur DVI Conector DVI Conector DVI

Or | Of | Ou | Ou | O

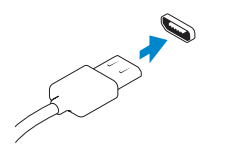

#### DisplayPort Connector

DisplayPort-aansluiting Connecteur DisplayPort conector DisplayPort Conector DisplayPort

### 4 Connect the power cable on your computer and display

Sluit het netsnoer aan op de computer en het beeldscherm Connectez le câble d'alimentation à votre ordinateur et à votre écran Conecte os cabos de alimentação da tela e do computador Conecte el cable de alimentación al equipo y a la pantalla

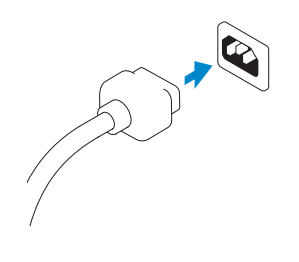

## 5 Turn on your computer and display

Schakel de computer en het beeldscherm in Allumez votre ordinateur et votre écran Ligue a tela e o seu computador Encienda el equipo y la pantalla

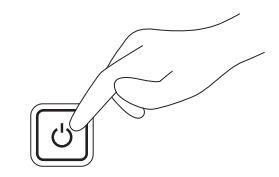

#### Windows 8 Windows 7

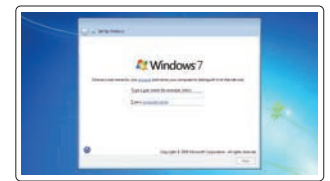

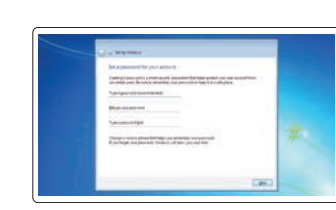

## $\bullet$ **O** best representation on  $Q$  (and  $Q$  ) and  $Q$  (and  $Q$  ) and  $Q$  (and  $Q$  ) and  $Q$  (and  $Q$  ) and  $Q$ a series de la constitución de la constitución de la constitución de la constitución de la constitución de la<br>Altra de la constitución de la constitución de la constitución de la constitución de la constitución de la con

#### Create user name and computer name

Maak een gebruikersnaam en computernaam aan Créez un nom d'utilisateur et un nom d'ordinateur Criando nome de usuário e nome do computador Cree un nombre de usuario y nombre de equipo

#### Set password

Stel een wachtwoord in Définissez un mot de passe Definindo senha Establezca una contraseña

#### Enable updates

Schakel updates in Activez les mises à jour Ativando atualizações Active las actualizaciones

© 2014 Dell Inc.

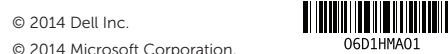

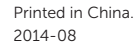

- 15. Hard drive access cover-release latch 16. USB 3.0 connectors 17. USB 2.0 connectors 18. Expansion card slots 19. Security cable slot 20. Padlock ring 21. Line-out connector 22. Network connectors
- 23. PS/2 Keyboard connector
- 
- 
- 

20. Padlock-ring 21. Lijnuitgang

26. Blank slot

- 2. port USB 3.0
	- 3. Lecteur optique
	- 4. Bouton d'éjection du lecteur optique 17. Ports USB 2.0
	- 5. Ports USB 2.0
	- 6. Voyant d'activité du disque dur
	- 7. Connecteur pour microphone
	- 8. Connecteur pour casque

- 9. Bouton d'éjection du lecteur optique (facultatif)
- 10. Lecteur optique (facultatif)
- 11. Connecteur de microphone/ ligne d'entrée
- 12. Connecteur série
- 13. Loquet de libération du bloc d'alimentation (PSU)
- 1. Botão/luz de alimentação
- 2. Conector USB 3.0
- 3. Unidade ótica
- 4. Botão de ejeção da unidade óptica
- 5. Conectores USB 2.0
- 6. Luz de atividade do disco rígido
- 7. Conector do microfone
- 8. Conector do fone de ouvido
- 9. Botão de ejeção da unidade óptica (opcional)
- 10. Unidade ótica (opcional)
- 11. Conector de entrada de linha/microfone
- 12. Conector serial
- 13. Trava de liberação da PSU (Power-supply unit - Unidade da fonte de alimentação)

16. Conectores USB 3.0 17. Conectores USB 2.0 18. Slots da placa de expansão 19. Encaixe do cabo de segurança

26. Lege sleuf

22. Netwerkaansluitingen 23. PS/2-/toetsenbordaansluiting 24. PS/2-/muisaansluiting

25. Gebruikte sleuven voor uitbreidingen

- 24. PS/2 Mouse connector
- 25. Active expansion card slots

15. Knop voor het verwijderen van de kap voor de harde schijf 16. USB 3.0-aansluitingen 17. USB 2.0-aansluitingen 18. Uitbreidingskaartsleuven 19. Sleuf voor beveiligingskabel

> 20. Anel de cadeado 21. Conector de saída de linha 22. Conectores de rede 23. Conector de teclado PS/2 24. Conector de mouse PS/2 25. Slots da placa de expansão ativos

1. Bouton d'alimentation/ Voyant d'alimentation

- 13. Pestillo de desenganche de la unidad de fuente de alimentación (PSU)
- 14. Conector para cable de alimentación
- 15. Pestillo de desenganche de la cubierta de acceso al disco duro
- 16. Conectores USB 3.0
- 17. Conectores USB 2.0
- 18. Ranuras para tarietas de expansión
- 19. Ranura para cable de seguridad
- 14. Connecteur d'alimentation
- 15. Loquet de libération du capot d'accès au disque dur
- 16. Ports USB 3.0
- 
- 18. Logements pour carte d'extension
- 19. Fente pour câble de sécurité
- 20. Anneau pour cadenas
- 21. Connecteur de ligne de sortie
- 22. Connecteurs réseau
- 23. Connecteur clavier PS/2
- 24. Connecteur souris PS/2
- 25. Logements des cartes d'extension actives

Voltaje de entrada: 100 V CA–240 V CA Corriente de entrada (máxima): 12 A–6 A<br>Frecuencia de entrada: 50 Hz–60 Hz Frecuencia de entrada:

Wettelijk type | Type réglementaire Tipo regulatório | Tipo normativo

14. Conector do cabo de alimentação 15. Trava de liberação da tampa de acesso da unidade de disco rígido

26. Logement vide

26. Slot vazia

- 1. Botón de alimentación/ indicador de alimentación
- 2. Conector USB 3.0
- 3. Unidad óptica
- 4. Botón de expulsión de la unidad óptica
- 5. Conectores USB 2.0
- 6. Indicador luminoso de actividad de la unidad del disco duro
- 7. Conector para micrófono
- 8. Conector para auriculares
- 9. Botón de expulsión de la unidad óptica (opcional)
- 10. Unidad óptica (opcional)
- 11. Conector para micrófono/ línea de entrada

12. Conector serie

- 20. Anilla del candado
- 21. Conector de línea de salida
- 22. Conectores de red
- 23. Conector PS/2 del teclado
- 24. Conector PS/2 del ratón
- 25. Ranuras de tarietas de expansión activa

26. Ranura vacía

#### Información para NOM, o Norma Oficial Mexicana

La información que se proporciona a continuación se mostrará en los dispositivos que se describen en este documento, en conformidad con los requisitos de la Norma Oficial Mexicana (NOM):

Importador: Dell México S.A. de C.V. Paseo de la Reforma 2620 - Piso 11.° Col. Lomas Altas 11950 México, D.F. Número de modelo reglamentario: D02X

### Features

Kenmerken | Caractéristiques | Recursos | Características

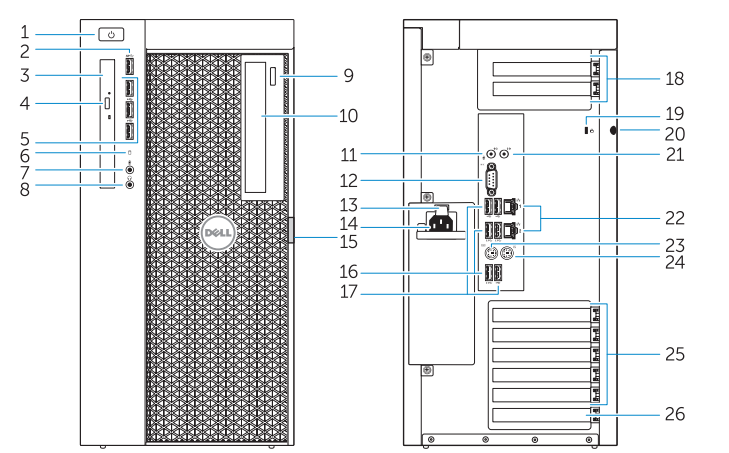

- 1. Power button/Power light
- 2. USB 3.0 connector
- 3. Optical-drive
- 4. Optical-drive eject button
- 5. USB 2.0 connectors
- 6. Hard-drive activity light
- 7. Microphone connector
- 8. Headphone connector
- 9. Optical-drive eject button (optional)
- 10. Optical-drive (optional)
- 11. Line-in/microphone connector
- 12. Serial connector
- 13. Power-supply unit (PSU) release latch
- 14. Power cable connector
- 1. Aan-/uitknop/stroomlampje
- 2. USB 3.0-aansluiting
- 3. Optisch station
- 4. Knop voor het uitwerpen van het optisch station
- 5. USB 2.0-aansluitingen
- 6. Statuslampje harde schijf
- 7. Microfoonaansluiting
- 8. Hoofdtelefoonaansluiting
- 9. Knop voor het uitwerpen van het optisch station (optioneel)
- 10. Optisch station (optioneel)
- 11. Line-in/microfoonaansluiting
- 12. Seriële aansluiting
- 13. Knopje voor het verwijderen van de voeding
- 14. Netsnoeraansluiting

Product support and manuals Productondersteuning en handleidingen Support produits et manuels Suporte ao produto e manuais Soporte técnico de productos y manuales

dell.com/support dell.com/support/manuals

Contact Dell

Neem contact op met Dell | Contacter Dell

Entre em contato com a Dell | Póngase en contacto con Dell

dell.com/contactdell

Regulatory and safety

Regelgeving en veiligheid | Réglementations et sécurité Normatização e segurança | Normativa y Seguridad

dell.com/regulatory\_compliance

Regulatory model

Wettelijk model | Modèle réglementaire Modelo regulatório | Modelo normativo D02X

Regulatory type

D02X003

Computer model

Computermodel | Modèle de l'ordinateur Modelo do computador | Modelo de equipo Dell Precision Tower 7910

## Learn how to use Windows 8

Ontdek hoe u Windows 8 kunt gebruiken | Apprenez à utiliser Windows 8 Aprenda como usar o Windows 8 | Aprenda a utilizar Windows 8

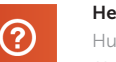

### Help and Tips

Hulp en tips | Aide et astuces Ajuda e dicas | Ayuda y sugerencias

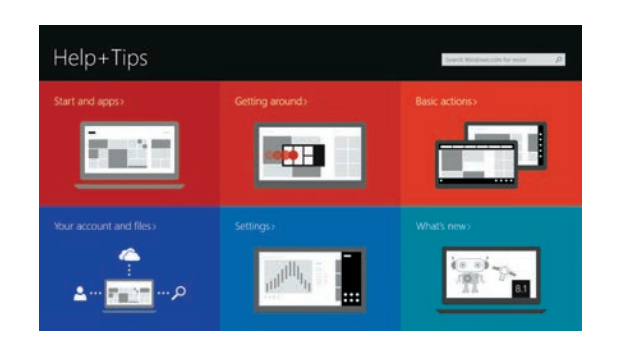

### Locate your Dell apps

Zoek uw Dell-apps | Repérez vos applications Dell Localize seus aplicativos Dell | Localice sus aplicaciones Dell

### Register My Device

#### Registreer mijn apparaat | Enregistrer mon appareil Registrar meu dispositivo | Registre Mi dispositivo

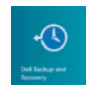

Dell Backup and Recovery — optional

Back-ups en herstel — optioneel Dell Backup and Recovery (en option) Dell Backup and Recovery — opcional Dell Backup and Recovery (opcional)

#### My Dell Mijn Dell | Mon Dell Meu Dell | Mi Dell

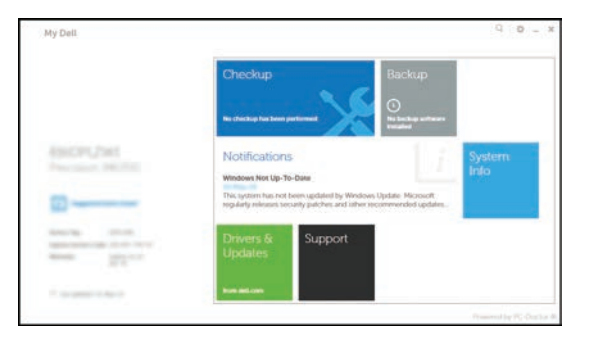

#### Windows 8